## **Instructions for Accessing Remote Learning Resources for AP Psychology**

**NOTE:** updates and announcements for AP Psychology students will be posted to the course Canvas page and sent via Remind and ECASD e-mail (Message Center in Skyward)

If you need to join our class **Remind**, you can do so with this link via the free, downloadable smart phone app: remind.com/join/jtach or you can follow the step-by-step instructions provide[d here.](http://pdfs.remind.com/invite?alternate_phone_number=%28715%29+804-0389&class_code=jtach&class_name=Tachick%27s+AP+Psychology&phone_number=81010&school_name=Memorial+High+School&sms_supported=true&user_signature=J.+Tachick&locale=en)

## **STEP-BY-STEP INSTRUCTIONS FOR ACCESSING REMOTE LEARNING RESOURCES ON CANVAS:**

Go to [https://ecasd.instructure.com](https://ecasd.instructure.com/) to log-in to your ECASD Canvas account.

- **Username:** student ID number (first part of ECASD email address)
- **Password:** same password you use to log-in to school computers, access school email, etc.

Choose the AP Psychology course from the Dashboard. If you do not see AP Psychology listed, select the "Courses" tab from the left-hand menu, choose "All Courses" and find "S2 AP Psychology—TACHICK" in the list. Click on the little star to the left of the course name to turn it orange, which will add it to your Dashboard. When you return to your Dashboard, you should see the AP Psych course present.

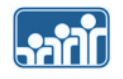

## Dashboard

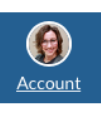

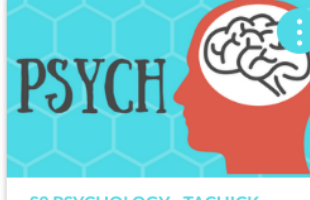

**S2 PSYCHOLOGY - TACHICK** Psychology - TACHICK 2019-2020 Memorial High School - Seme..

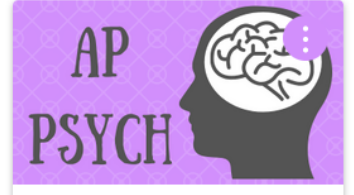

**S2 AP Psychology - TACHICK** Ap Psychology - TACHICK 2019-2020 Memorial High School - Seme... 몪

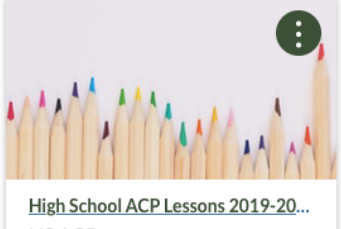

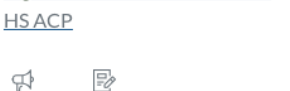

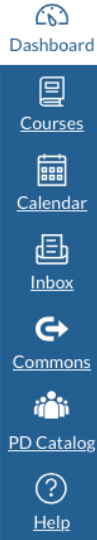

From the AP Psychology course homepage, click on the "COVID-19 School Closure Remote Learning Resources" button. This will take you to the module I've set up to keep students connected and engaged in their academic learning while we're out. Depending on the week, students can access topic-based learning resources like notes, video lessons, interactive simulations, and supplemental articles. They will also have opportunities to assess for understanding and participate in discussions. I will continue to update these resources on a regular basis for the duration of the closure or until receiving different guidance from district leadership regarding remote instruction and assessment.

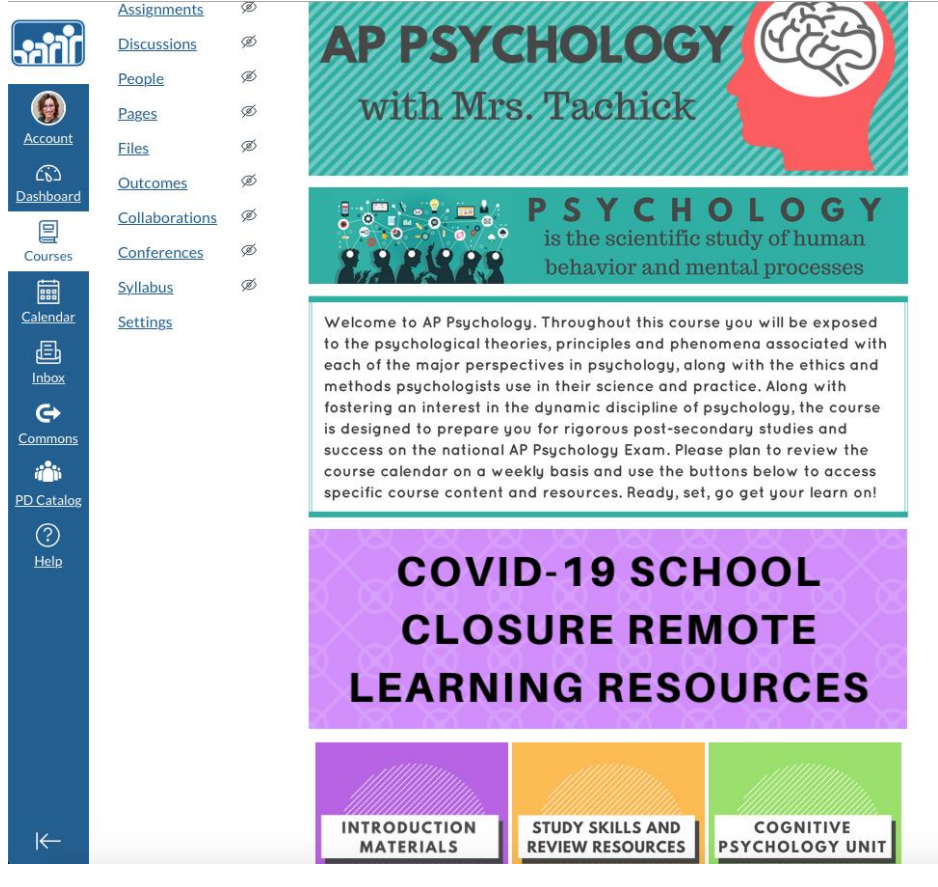

Ap Psychology - TACHICK > Modules

 $\omega$ 

Conferences

Syllabus Settings

## **Latin** View Progress  $\bigoplus$  Export Course Content  $\bigoplus$  + Module :  $\boldsymbol{\Theta}$ Home Announcements : v COVID-19 School Closure Remote Learning Resources Modules ₽ Quizzes WEEK of MARCH 16-20 Grades **Development Unit Formative Assessment** Office 365 ■■■<br>■<br><del>CD</del> LockDown Browser Motivation Theories Learning Resources **Assignments Discussions** Motivation Theories-Check Your Understanding People -<br>4 Pages ø WEEK of MARCH 23-27: Relax and Enjoy Your Spring Break! Files  $^{\circ}$  $\bigodot$ <br>Help WEEK of MARCH 30-APRIL 3 Outcomes Collaborations  $\oslash$ AP Psychology Exam Optional Review Resources

Study Skills and Review Resources for AP Psychology : 1. Cognitive Psychology Unit

 $\bullet +$  :

 $\bullet +$  :

 $\bullet$ :

 $\bullet$ 

 $\bullet$ :

 $\bullet$ 

 $\bullet$ :

 $\bullet$ 

 $\bullet$ 

 $\bullet$ 

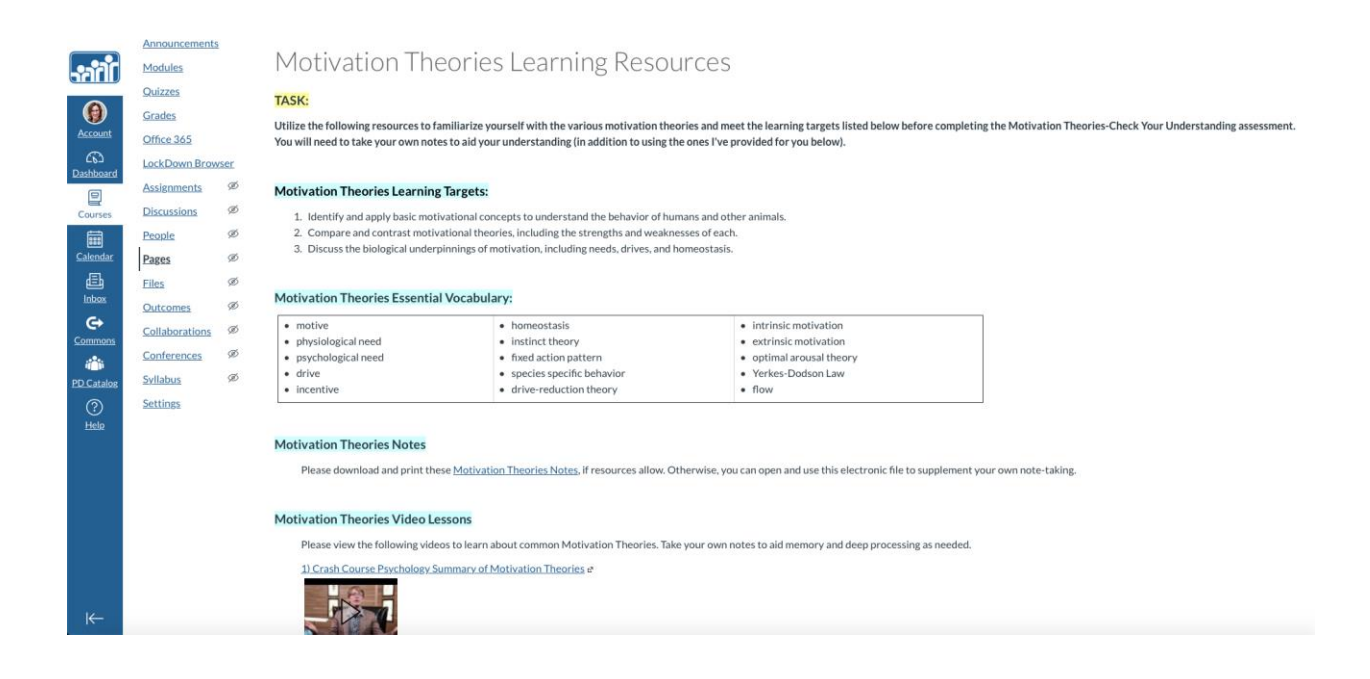

If students need to take formative assessments or participate in discussions while we're apart, they can access these directly from the remote learning resources module, or they can find them posted under the "Quizzes" and "Discussions" tabs in the left-hand menu respectively. The discussion tab will be visible for students once I create their first discussion post.

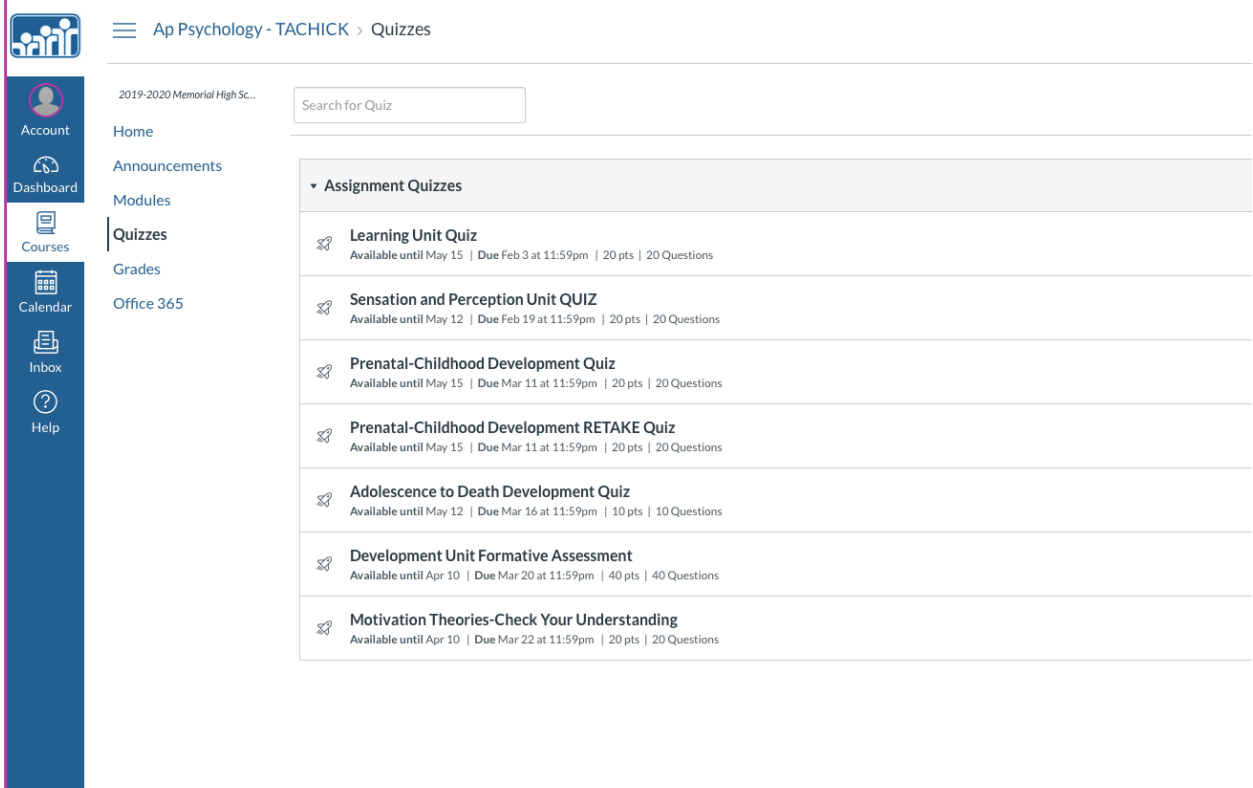

If you want to change your Canvas Notification settings to ensure you see announcements, resources and discussion posts in a timely fashion, click on your picture in the upper left-hand corner, select "Notifications" and make adjustments accordingly (there is a symbol key on top).

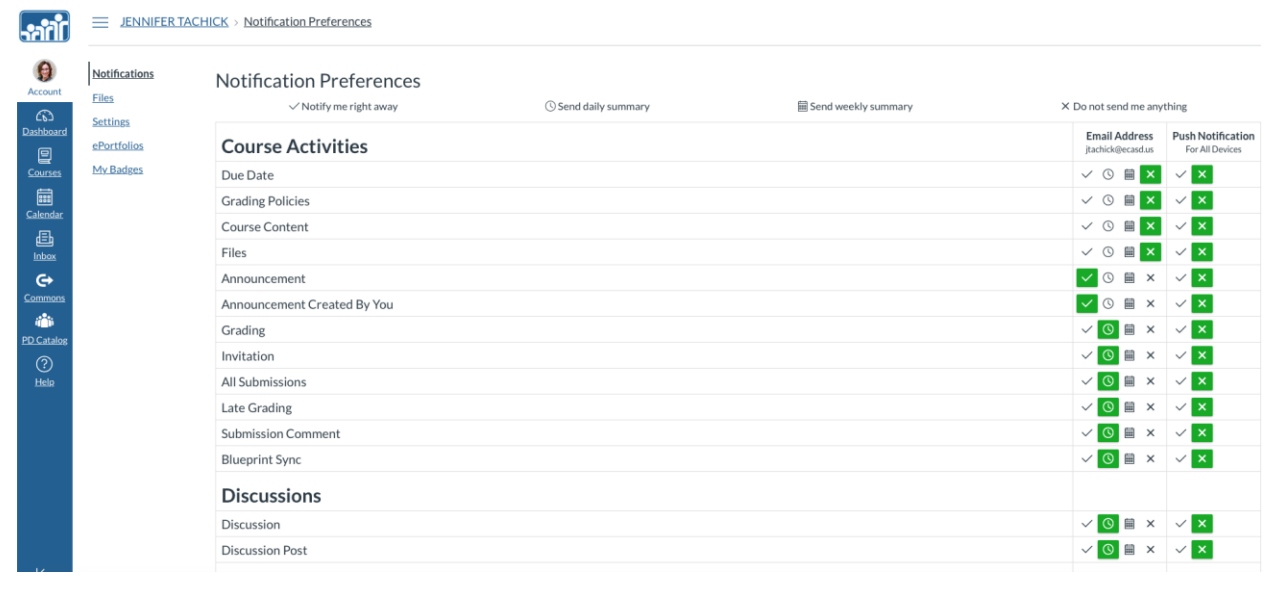

Canvas also has a built-in "Help" feature in their menu with searchable help guides, live chats, and a support hotline.

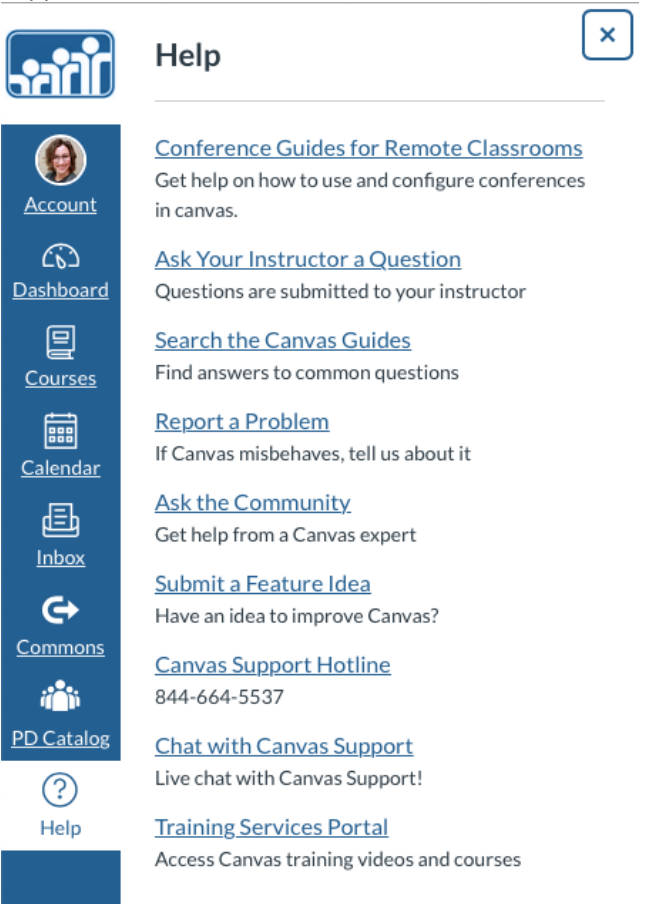